# **ntc-docs Documentation**

*Release 1.0*

**ntc**

**Oct 25, 2017**

# **Contents**

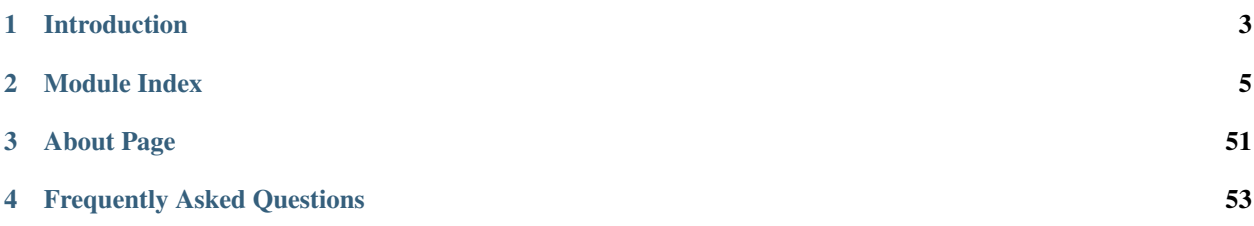

Contents:

Hello and welcome to the docs!!!!!

# CHAPTER 1

Introduction

<span id="page-6-0"></span>Intro to NTC Documentation.

# CHAPTER 2

# Module Index

## <span id="page-8-0"></span>**Arista Modules**

These docs were dynamically created from the modules that can be found [here.](https://github.com/arista-eosplus/ansible-eos)

### **eos\_acl\_entry**

- *[Synopsis](#page-8-1)*
- *[Options](#page-8-2)*
- *[Examples](#page-9-0)*

### <span id="page-8-1"></span>**Synopsis**

Added in version 1.1.0

This module will manage standard ACL entries on EOS nodes

### <span id="page-8-2"></span>**Options**

Important: Requires Arista EOS 4.13.7M or later with command API enabled

Important: Requires Python Client for eAPI 0.3.2 or later

#### <span id="page-9-0"></span>**Examples**

```
eos_acl_entry: seqno=10 name=foo action=permit srcaddr=0.0.0.0
 srcprefixlen=32
- eos_acl_entry: seqno=20 name=foo action=deny srcaddr=172.16.10.0
 srcprefixlen=16
```
Note: All configuration is idempotent unless otherwise specified

Note: Supports eos metaparameters for using the eAPI transport

Note: Supports stateful resource configuration.

### **eos\_bgp\_config**

- *[Synopsis](#page-9-1)*
- *[Options](#page-9-2)*
- *[Examples](#page-9-3)*

### <span id="page-9-1"></span>**Synopsis**

Added in version 1.1.0

The eos\_bgp\_config module provides resource management of the global BGP routing process for Arista EOS nodes

### <span id="page-9-2"></span>**Options**

Important: Requires Arista EOS 4.13.7M or later with command API enable

<span id="page-9-3"></span>Important: Requires Python Client for eAPI 0.4.0 or later

```
- name: enable BGP routing with AS 65535
 eos_bgp_config: bgp_as=65535 state=present enable=yes
```

```
- name: disable the BGP routing process
 eos_bgp_config: bgp_as=65535 enable=no
```

```
- name: configure the BGP router-id
 eos_bgp_config: bgp_as=65535 router_id=1.1.1.1
- name: configure the BGP with just max paths
 eos_bgp_config: bgp_as=65535 router_id=1.1.1.1 maximum_paths=20
- name: configure the BGP with maximum_paths and maximum_ecmp_paths
 eos_bgp_config: bgp_as=65535 router_id=1.1.1.1 maximum_paths=20
 maximum_ecmp_paths=20
```
Note: All configuraiton is idempontent unless otherwise specified

Note: Supports eos metaparameters for using the eAPI transport

Note: Supports tateful resource configuration

### **eos\_bgp\_neighbor**

- *[Synopsis](#page-10-0)*
- *[Options](#page-10-1)*
- *[Examples](#page-10-2)*

#### <span id="page-10-0"></span>**Synopsis**

Added in version 1.1.0

This eos\_bgp\_neighbor module provides stateful management of the neighbor statements for the BGP routing process for Arista EOS nodes

### <span id="page-10-1"></span>**Options**

Important: Requires Arista EOS 4.13.7M or later with command API enable

<span id="page-10-2"></span>Important: Requires Python Client for eAPI 0.3.1 or later

```
- name: add neighbor 172.16.10.1 to BGP
 eos_bgp_neighbor: name=172.16.10.1 enable=yes remote_as=65000
- name: remove neighbor 172.16.10.1 to BGP
 eos_bgp_neighbor name=172.16.10.1 enable=yes remote_as=65000 state=absent
```
Note: All configuraiton is idempontent unless otherwise specified

Note: Supports eos metaparameters for using the eAPI transport

Note: Supports tateful resource configuration

### **eos\_bgp\_network**

- *[Synopsis](#page-11-0)*
- *[Options](#page-11-1)*
- *[Examples](#page-11-2)*

### <span id="page-11-0"></span>**Synopsis**

Added in version 1.1.0

This eos\_bgp\_network module provides stateful management of the network statements for the BGP routing process for Arista EOS nodes

### <span id="page-11-1"></span>**Options**

Important: Requires Arista EOS 4.13.7M or later with command API enable

<span id="page-11-2"></span>Important: Requires Python Client for eAPI 0.3.1 or later

```
- name: add network 172.16.10.0/26 with route-map test
 eos_bgp_network: prefix=172.16.10.0 masklen=26 route_map=test
- name: remove network 172.16.0.0/8
 eos_bgp_network: prefix=172.16.0.0 masklen=8 state=absent
```
Note: All configuraiton is idempontent unless otherwise specified

Note: Supports eos metaparameters for using the eAPI transport

Note: Supports tateful resource configuration

### **eos\_command**

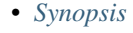

- *[Options](#page-12-1)*
- *[Examples](#page-12-2)*

### <span id="page-12-0"></span>**Synopsis**

Added in version 1.0.0

The eos\_command module provides a module for sending arbitray commands to the EOS node and returns the ouput. Only priviledged mode (enable) commands can be sent.

### <span id="page-12-1"></span>**Options**

Important: Requires Arista EOS 4.13.7M or later with command API enabled

Important: Requires Python Client for eAPI 0.3.0 or later

#### <span id="page-12-2"></span>**Examples**

- name: execute show version **and** show hostname eos\_command: commands='show version, show hostname'

Note: This module does not support idempotent operations.

Note: Supports eos metaparameters for using the eAPI transport

Note: This module does not support stateful configuration

### **eos\_config**

- *[Synopsis](#page-13-0)*
- *[Options](#page-13-1)*
- *[Examples](#page-13-2)*

### <span id="page-13-0"></span>**Synopsis**

Added in version 1.0.0

The eos\_config module evalues the current configuration for specific commands. If the commands are either present or absent (depending on the function argument, the eos\_config module will configure the node using the command argument.

### <span id="page-13-1"></span>**Options**

Important: Requires Arista EOS 4.13.7M or later with command API enabled

<span id="page-13-2"></span>Important: Requires Python Client for eAPI 0.3.0 or later

```
- name: idempotent operation for removing a SVI
 eos_config:
   command='no interface Vlan100'
   regexp='interface Vlan100'
   state=absent
- name: non-idempotent operation for removing a SVI
 eos_config:
   command='no interface Vlan100'
- name: ensure default route is present
 eos_config:
   command='ip route 0.0.0.0/0 192.168.1.254'
- name: configure interface range to be shutdown if it isn't already
 eos_config:
   command='shutdown'
   regexp='(?<=[^no ] )shutdown'
   section='interface {{ item }}'
 with_items:
    - Ethernet1
   - Ethernet2
    - Ethernet3
```
Note: This module does not support idempotent operations.

Note: Supports eos metaparameters for using the eAPI transport

Note: This module does not support stateful configuration

### **eos\_ethernet**

- *[Synopsis](#page-14-0)*
- *[Options](#page-14-1)*
- *[Examples](#page-14-2)*

### <span id="page-14-0"></span>**Synopsis**

Added in version 1.0.0

The eos\_ethernet module manages the interface configuration for physical Ethernet interfaces on EOS nodes.

### <span id="page-14-1"></span>**Options**

Important: Requires Arista EOS 4.13.7M or later with command API enabled

Important: Requires Python Client for eAPI 0.3.0 or later

### <span id="page-14-2"></span>**Examples**

```
- name: Ensure that Ethernet1/1 is administratively enabled
 eos ethernet: name=Ethernet1/1 enable=yes
- name: Enable flowcontrol send and receive on Ethernet10
 eos_ethernet: name=Ethernet10 flowcontrol_send=yes flowcontrol_receive=yes
```
Note: All configuration is idempotent unless otherwise specified

Note: Supports eos metaparameters for using the eAPI transport

Note: Does not support stateful resource configuration.

### **eos\_facts**

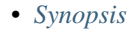

- *[Options](#page-15-1)*
- *[Examples](#page-15-2)*

### <span id="page-15-0"></span>**Synopsis**

Added in version 1.0.0

The eos\_facts module collects facts from the EOS for use in Ansible playbooks. It can be used independently as well to discover what facts are availble from the node. This facts module does not cache any facts. If no configuration options are specified, then all facts are returned.

### <span id="page-15-1"></span>**Options**

Important: Requires Arista EOS 4.13.7M or later with command API enabled

Important: Requires Python Client for eAPI 0.3.0 or later

### <span id="page-15-2"></span>**Examples**

```
- name: collect all facts from node
 eos_facts:
- name: include only a filtered set of facts returned
 eos_facts: include=interfaces
- name: exclude a specific set of facts
 eos_facts: exclude=vlans
```
Note: Supports eos metaparameters for using the eAPI transport

Note: The include and exclude options are mutually exclusive

### **eos\_interface**

- *[Synopsis](#page-16-0)*
- *[Options](#page-16-1)*
- *[Examples](#page-16-2)*

### <span id="page-16-0"></span>**Synopsis**

Added in version 1.0.0

The eos\_interface module manages the interface configuration for any valid interface on EOS nodes.

#### <span id="page-16-1"></span>**Options**

Important: Requires Arista EOS 4.13.7M or later with command API enabled

Important: Requires Python Client for eAPI 0.3.0 or later

#### <span id="page-16-2"></span>**Examples**

```
- name: ensures the interface is configured
 eos_interface: name=Loopback0 state=present enable=yes
- name: ensures the interface is not configured
 eos_interface: name=Loopback1 state=absent
```
Note: All configuration is idempotent unless otherwise specified

Note: Supports eos metaparameters for using the eAPI transport

Note: Supports stateful resource configuration. This method also supports the 'default' state. This will default the specified interface. Note however that the default state operation is NOT idempotent.

### **eos\_ipinterface**

- *[Synopsis](#page-17-0)*
- *[Options](#page-17-1)*

• *[Examples](#page-17-2)*

#### <span id="page-17-0"></span>**Synopsis**

Added in version 1.0.0

The eos\_ipinterface module manages logical layer 3 interface configurations.

### <span id="page-17-1"></span>**Options**

Important: Requires Arista EOS 4.13.7M or later with command API enabled

Important: Requires Python Client for eAPI 0.3.0 or later

#### <span id="page-17-2"></span>**Examples**

```
- name: Ensure a logical IP interface is configured on Vlan100
 eos_ipinterface: name=Vlan100 state=present address=172.16.10.1/24
- name: Ensure a logical IP interface is not configured on Ethernet1
 eos_ipinterface: name=Ethernet1 state=absent
- name: Configure the MTU value on Port-Channel10
 eos_ipinterface: name=Port-Channel10 mtu=9000
```
Note: Currently this module only supports IPv4

Note: All configuration is idempotent unless otherwise specified

Note: Supports eos metaparameters for using the eAPI transport

Note: Supports stateful resource configuration.

### **eos\_mlag\_config**

- *[Synopsis](#page-18-0)*
- *[Options](#page-18-1)*

• *[Examples](#page-18-2)*

#### <span id="page-18-0"></span>**Synopsis**

Added in version 1.0.0

The eos\_mlag\_interface module manages the MLAG interfaces on Arista EOS nodes. This module is fully stateful and all configuration of resources is idempotent unless otherwise specified.

#### <span id="page-18-1"></span>**Options**

Important: Requires Arista EOS 4.13.7M or later with command API enabled

Important: Requires Python Client for eAPI 0.3.0 or later

#### <span id="page-18-2"></span>**Examples**

```
- name: Ensure the MLAG domain-id is mlagPeer
 eos_mlag_config: domain_id=mlagPeer
```

```
- name: Configure the peer address and local interface
 eos_mlag_config: peer_address=2.2.2.2 local_interface=Vlan4094
```
Note: All configuration is idempotent unless otherwise specified

Note: Supports eos metaparameters for using the eAPI transport

Note: Does not support stateful resource configuration.

### **eos\_mlag\_interface**

- *[Synopsis](#page-19-0)*
- *[Options](#page-19-1)*
- *[Examples](#page-19-2)*

### <span id="page-19-0"></span>**Synopsis**

Added in version 1.0.0

The eos\_mlag\_interface module manages the MLAG interfaces on Arista EOS nodes. This module is fully stateful and all configuration of resources is idempotent unless otherwise specified.

### <span id="page-19-1"></span>**Options**

Important: Requires Arista EOS 4.13.7M or later with command API enabled

Important: Requires Python Client for eAPI 0.3.0 or later

#### <span id="page-19-2"></span>**Examples**

```
- name: Ensure Ethernet1 is configured with mlag id 10
 eos_mlag_interface: name=Ethernet1 state=present mlag_id=10
 - name: Ensure Ethernet10 is not configured as mlag
 eos_mlag_interface: name=Ethernet10 state=absent
```
Note: All configuration is idempotent unless otherwise specified

Note: Supports eos metaparameters for using the eAPI transport

Note: Supports stateful resource configuration.

### **eos\_ping**

- *[Synopsis](#page-19-3)*
- *[Options](#page-20-0)*
- *[Examples](#page-20-1)*

### <span id="page-19-3"></span>**Synopsis**

Added in version 1.0.0

The eos\_ping module will execute a network ping from the node and return the results. If the destination can be successfully pinged, then the module returns successfully. If any of the sent pings are not returned the module fails. By default, the error threshold is set to the same value as the number of pings sent

### <span id="page-20-0"></span>**Options**

Important: Requires Arista EOS 4.13.7M or later with command API enabled

Important: Requires Python Client for eAPI 0.4.0 or later

### <span id="page-20-1"></span>**Examples**

```
- eos_ping: dst=192.168.1.254 count=10
# Set the error_threshold to 50% packet loss
- eos_ping: dst=192.168.1.254 count=10 error_threshold=50
```
Note: Important fixes to this module were made in pyeapi 0.4.0. Be sure to update to at least that version.

Note: All configuration is idempotent unless otherwise specified

Note: Supports eos metaparameters for using the eAPI transport

Note: Does not support stateful resource configuration.

### **eos\_portchannel**

- *[Synopsis](#page-20-2)*
- *[Options](#page-20-3)*
- *[Examples](#page-21-0)*

### <span id="page-20-2"></span>**Synopsis**

Added in version 1.0.0

The eos\_portchannel module manages the interface configuration for logical Port-Channel interfaces on EOS nodes.

### <span id="page-20-3"></span>**Options**

Important: Requires Arista EOS 4.13.7M or later with command API enabled

Important: Requires Python Client for eAPI 0.3.0 or later

#### <span id="page-21-0"></span>**Examples**

```
- name: Ensure Port-Channel1 has members Ethernet1 and 2
 eos_portchannel: name=Port-Channel1 members=Ethernet1,Ethernet2
- name: Ensure Port-Channel10 uses lacp mode active
 eos_portchannel: name=Port-Channel10 members=Ethernet1, Ethernet3
                  lacp_mode=active
```
Note: All configuration is idempotent unless otherwise specified

Note: Supports eos metaparameters for using the eAPI transport

Note: Supports stateful resource configuration.

### **eos\_purge**

- *[Synopsis](#page-21-1)*
- *[Options](#page-21-2)*
- *[Examples](#page-22-0)*

### <span id="page-21-1"></span>**Synopsis**

Added in version 1.0.0

The eos\_purge module will scan the current nodes running-configuration and purge resources of a specified type if the resource is not explicitly configured in the playbook. This module will allow a playbook task to dynamically determine which resources should be removed from the nodes running-configuration based on the playbook. Note Purge is not supported for all EOS modules

### <span id="page-21-2"></span>**Options**

Important: Requires Arista EOS 4.13.7M or later with command API enabled

Important: Requires Python Client for eAPI 0.3.0 or later

### <span id="page-22-0"></span>**Examples**

```
# configure the set of vlans for the node
- name: configure vlans
 eos_vlan: vlanid={{ item }}
 with_items: ['1', '10', '11', '12', '13', '14', '15']
 register: required_vlans
# note the value for results is the registered vlan variable. Also of
# importance is the to_nice_json filter which is required
- name: purge vlans not on the list
 eos_purge: resource=eos_vlan results='{{ required_vlans|to_nice_json }}'
```
Note: All configuration is idempotent unless otherwise specified

Note: Supports eos metaparameters for using the eAPI transport

Note: Does not support stateful resource configuration.

### **eos\_routemap**

- *[Synopsis](#page-22-1)*
- *[Options](#page-22-2)*
- *[Examples](#page-23-0)*

### <span id="page-22-1"></span>**Synopsis**

Added in version 1.2.0

This module will manage routemap entries on EOS nodes

#### <span id="page-22-2"></span>**Options**

Important: Requires Arista EOS 4.13.7M or later with command API enabled

Important: Requires Python Client for eAPI 0.4.0 or later

### <span id="page-23-0"></span>**Examples**

```
- eos_routemap: name=rm1 action=permit seqno=10
               description='this is a great routemap'
               match='as 50,interface Ethernet2'
               set='tag 100,weight 1000'
               continue=20
```
Note: All configuration is idempotent unless otherwise specified

Note: Supports eos metaparameters for using the eAPI transport

Note: Supports stateful resource configuration.

### **eos\_staticroute**

- *[Synopsis](#page-23-1)*
- *[Options](#page-23-2)*
- *[Examples](#page-23-3)*

### <span id="page-23-1"></span>**Synopsis**

Added in version 1.2.0

The eos\_staticroute module manages static route configuration options on Arista EOS nodes.

### <span id="page-23-2"></span>**Options**

Important: Requires Arista EOS 4.13.7M or later with command API enabled

<span id="page-23-3"></span>Important: Requires Python Client for eAPI 0.4.0 or later

```
eos_staticroute: ip_dest=1.1.1.0/24 next_hop=Ethernet1
                 next_hop_ip=1.1.1.1 distance=1
                 tag=15 name=route1
```
Note: All configuration is idempotent unless otherwise specified

Note: Supports eos metaparameters for using the eAPI transport

Note: Supports stateful resource configuration.

### **eos\_stp\_interface**

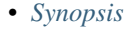

- *[Options](#page-24-1)*
- *[Examples](#page-24-2)*

### <span id="page-24-0"></span>**Synopsis**

Added in version 1.0.0

Provides active state management of STP interface configuration on Arista EOS nodes.

### <span id="page-24-1"></span>**Options**

Important: Requires Arista EOS 4.13.7M or later with command API enabled

Important: Requires Python Client for eAPI 0.3.0 or later

### <span id="page-24-2"></span>**Examples**

```
- name: Ensure portfast is enabled on Ethernet3
 eos_stp_interface: name=Ethernet3 portfast=yes
- name: Ensure bpduguard is enabled on Ethernet49
 eos_stp_interface: name=Ethernet49 bpduguard=yes
```
Note: All configuration is idempotent unless otherwise specified

Note: Supports eos metaparameters for using the eAPI transport

Note: Does not support stateful resource configuration.

### **eos\_switchport**

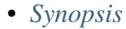

- *[Options](#page-25-1)*
- *[Examples](#page-25-2)*

### <span id="page-25-0"></span>**Synopsis**

Added in version 1.0.0

Provides active state management of switchport (layer 2) interface configuration in Arista EOS. Logical switchports are mutually exclusive with eos\_ipinterface.

### <span id="page-25-1"></span>**Options**

Important: Requires Arista EOS 4.13.7M or later with command API enabled

Important: Requires Python Client for eAPI 0.3.0 or later

#### <span id="page-25-2"></span>**Examples**

```
- name: Ensure Ethernet1 is an access port
 eos_switchport: name=Ethernet1 mode=access access_vlan=10
- name: Ensure Ethernet12 is a trunk port
 eos_switchport: name=Ethernet12 mode=trunk trunk_native_vlan=100
- name: Add the set of allowed vlans to Ethernet2/1
 eos_switchport: name=Ethernet2/1 mode=trunk trunk_allowed_vlans=1,10,100
- name: Add trunk group values to an interface
 eos_switchport: name=Ethernet5 trunk_groups=foo,bar,baz
```
Note: All configuration is idempotent unless otherwise specified

Note: Supports eos metaparameters for using the eAPI transport

Note: Supports stateful resource configuration.

### **eos\_system**

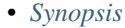

- *[Options](#page-26-1)*
- *[Examples](#page-26-2)*

### <span id="page-26-0"></span>**Synopsis**

Added in version 1.0.0

The eos\_system module manages global system configuration options on Arista EOS nodes.

### <span id="page-26-1"></span>**Options**

Important: Requires Arista EOS 4.13.7M or later with command API enabled

Important: Requires Python Client for eAPI 0.3.0 or later

#### <span id="page-26-2"></span>**Examples**

```
- name: configures the hostname to spine01
 eos_system: hostname=spine01
```
Note: All configuration is idempotent unless otherwise specified

Note: Supports eos metaparameters for using the eAPI transport

Note: Supports stateful resource configuration.

### **eos\_user**

• *[Synopsis](#page-27-0)*

• *[Options](#page-27-1)*

• *[Examples](#page-27-2)*

### <span id="page-27-0"></span>**Synopsis**

Added in version 1.2.0

The eos\_user module helps manage CLI users on your Arista nodes. You can create, delete and modify users along with their passwords.

### <span id="page-27-1"></span>**Options**

Important: Requires Arista EOS 4.13.7M or later with command API enabled

Important: Requires Python Client for eAPI 0.4.0 or later

<span id="page-27-2"></span>Important: Requires Cleartext passwords are not accepted in playbooks

```
- name: Create simple user with no assigned password
 eos_user: name=simpletom nopassword=true
- name: Create user with MD5 password
 eos_user: name=securetom encryption=md5
           secret=$1$J0auuPhz$Pkr5NnHssW.Jqlk17Ylpk0
- name: Create user with SHA512 password (passwd truncated in eg)
 eos_user: name=securetom encryption=sha512
           secret=$6$somesalt$rkDq7Az4Efjo
- name: Remove user
 eos_user: name=securetom state=absent
- name: Create user with privilege level 10
 eos_user: name=securetom encryption=sha512
           secret=$6$somesalt$rkDq7Az4Efjo
           privilege=10
- name: Create user with role network-admin
 eos_user: name=securetom encryption=sha512
            secret=$6$somesalt$rkDq7Az4Efjo
           privilege=10 role=network-admin
- name: Add an SSH key with a user no password
 eos_user: name=sshkeytom nopassword=true
            sshkey='ssh-rsa somesshkey'
```

```
- name: Remove SSH key with a user no password
 eos_user: name=sshkeytom nopassword=true
           sshkey=''
```
Note: All configuration is idempotent unless otherwise specified

Note: Supports eos metaparameters for using the eAPI transport

Note: Supports stateful resource configuration.

#### **eos\_varp**

- *[Synopsis](#page-28-0)*
- *[Options](#page-28-1)*
- *[Examples](#page-28-2)*

### <span id="page-28-0"></span>**Synopsis**

Added in version 1.2.0

This module will manage global Varp configuration on EOS nodes

### <span id="page-28-1"></span>**Options**

Important: Requires Arista EOS 4.13.7M or later with command API enabled

Important: Requires Python Client for eAPI 0.4.0 or later

#### <span id="page-28-2"></span>**Examples**

- eos\_varp: mac\_address='00:11:22:33:44:55'

Note: All configuration is idempotent unless otherwise specified

Note: Supports eos metaparameters for using the eAPI transport

Note: Does not support stateful resource configuration.

### **eos\_varp\_interface**

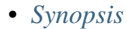

- *[Options](#page-29-1)*
- *[Examples](#page-29-2)*

### <span id="page-29-0"></span>**Synopsis**

Added in version 1.2.0

This module will manage interface Varp configuration on EOS nodes. Typically this includes Vlan interfaces only by using the ip virtual-router address command.

### <span id="page-29-1"></span>**Options**

Important: Requires Arista EOS 4.13.7M or later with command API enabled

Important: Requires Python Client for eAPI 0.4.0 or later

#### <span id="page-29-2"></span>**Examples**

- eos\_varp\_interface: name=Vlan1000 shared\_ip='1.1.1.2,1.1.1.3,1.1.1.4'

Note: All configuration is idempotent unless otherwise specified

Note: Supports eos metaparameters for using the eAPI transport

Note: Does not support stateful resource configuration.

### **eos\_vlan**

• *[Synopsis](#page-30-0)*

• *[Options](#page-30-1)*

• *[Examples](#page-30-2)*

#### <span id="page-30-0"></span>**Synopsis**

Added in version 1.0.0

The eos\_vlan module manages VLAN configurations on Arista EOS nodes.

### <span id="page-30-1"></span>**Options**

Important: Requires Arista EOS 4.13.7M or later with command API enabled

Important: Requires Python Client for eAPI 0.3.0 or later

#### <span id="page-30-2"></span>**Examples**

```
- name: ensures vlan 100 is configured
 eos_vlan: vlanid=100 state=present
- name: ensures vlan 200 is not configured
 eos_vlan: vlanid=200 state=absent
- name: configures the vlan name
 eos_vlan: vlanid=1 name=TEST_VLAN_1
- name: configure trunk groups for vlan 10
 eos_vlan: vlanid=10 trunk_groups=tg1,tg2,tg3
```
Note: All configuration is idempotent unless otherwise specified

Note: Supports eos metaparameters for using the eAPI transport

Note: Supports stateful resource configuration.

### **eos\_vrrp**

- *[Synopsis](#page-31-0)*
- *[Options](#page-31-1)*

• *[Examples](#page-31-2)*

### <span id="page-31-0"></span>**Synopsis**

Added in version 1.2.0

This module will manage VRRP configurations on EOS nodes

### <span id="page-31-1"></span>**Options**

Important: Requires Arista EOS 4.13.7M or later with command API enabled

Important: Requires Python Client for eAPI 0.4.0 or later

### <span id="page-31-2"></span>**Examples**

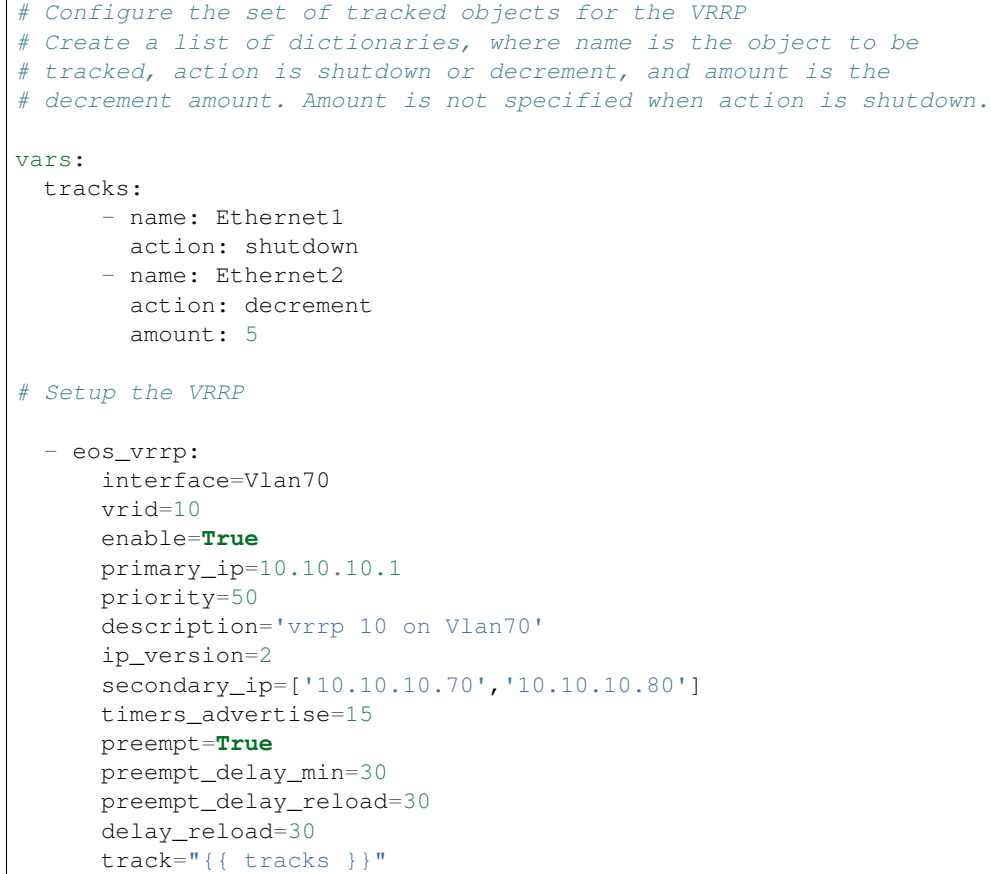

Note: All configuration is idempotent unless otherwise specified

Note: Supports eos metaparameters for using the eAPI transport

Note: Supports stateful resource configuration.

### **eos\_vxlan**

- *[Synopsis](#page-32-0)*
- *[Options](#page-32-1)*
- *[Examples](#page-32-2)*

### <span id="page-32-0"></span>**Synopsis**

Added in version 1.0.0

The eos\_vxlan module manages the logical VxLAN interface configuration on Arista EOS nodes.

### <span id="page-32-1"></span>**Options**

Important: Requires Arista EOS 4.13.7M or later with command API enabled

Important: Requires Python Client for eAPI 0.3.0 or later

#### <span id="page-32-2"></span>**Examples**

```
- name: ensures the vxlan interface is configured
 eos_vxlan: name=Vxlan1 state=present enable=yes
- name: ensures the vxlan interface is not configured
 eos_vxlan: name=Vxlan1 state=absent
- name: configures the vxlan source interface
 eos_vxlan: name=Vxlan1 source_interface=Loopback0
```
Note: All configuration is idempotent unless otherwise specified

Note: Supports eos metaparameters for using the eAPI transport

Note: Supports stateful resource configuration.

### **eos\_vxlan\_vlan**

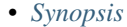

- *[Options](#page-33-1)*
- *[Examples](#page-33-2)*

### <span id="page-33-0"></span>**Synopsis**

Added in version 1.0.0

The eos\_vxlan\_vlan module manages the Vxlan VLAN to VNI mappings for an Arista EOS node that is operating as a VTEP

### <span id="page-33-1"></span>**Options**

Important: Requires Arista EOS 4.13.7M or later with command API enabled

Important: Requires Python Client for eAPI 0.3.0 or later

#### <span id="page-33-2"></span>**Examples**

```
- name: create a new vlan to vni mapping
 eos_vxlan_vlan: name=Vxlan1 state=present vlan=100 vni=1000
- name: remove an existing mapping if present in the config
 eos_vxlan_vlan: name=Vxlan1 state=absent vlan=200
```
Note: All configuration is idempotent unless otherwise specified

Note: Supports eos metaparameters for using the eAPI transport

Note: Supports stateful resource configuration.

### **eos\_vxlan\_vtep**

- *[Synopsis](#page-34-0)*
- *[Options](#page-34-1)*
- *[Examples](#page-34-2)*

#### <span id="page-34-0"></span>**Synopsis**

Added in version 1.0.0

The eos\_vxlan\_vtep module manages the Vxlan global VTEP flood list configure on Arista EOS nodes that are operating as VTEPs

### <span id="page-34-1"></span>**Options**

Important: Requires Arista EOS 4.13.7M or later with command API enabled

Important: Requires Python Client for eAPI 0.3.0 or later

#### <span id="page-34-2"></span>**Examples**

```
- name: Ensures that 1.1.1.1 is in the global flood list
 eos_vxlan_vtep: name=Vxlan1 state=present vtep=1.1.1.1
- name: Ensures that 2.2.2.2 is not in the global flood list
 eos_vxlan_vtep: name=Vxlan1 state=absent vtep=2.2.2.2
```
Note: All configuration is idempotent unless otherwise specified

Note: Supports eos metaparameters for using the eAPI transport

Note: Supports stateful resource configuration.

## **Juniper Modules**

These docs were dynamically created from the modules that can be found [here.](https://github.com/Juniper/ansible-junos-stdlib)

### **junos\_commit**

- *[Synopsis](#page-35-0)*
- *[Options](#page-35-1)*
- *[Examples](#page-35-2)*

### <span id="page-35-0"></span>**Synopsis**

Added in version 1.2.0

Execute a Commit on a device running Junos independently of loading a configuration

### <span id="page-35-1"></span>**Options**

Important: Requires junos-eznc >= 1.2.2

### <span id="page-35-2"></span>**Examples**

```
- junos_commit:
  host: "{{ inventory_hostname }}"
  logfile=changes.log
  comment="Non load commit"
```
### **junos\_get\_config**

- *[Synopsis](#page-35-3)*
- *[Options](#page-35-4)*
- *[Examples](#page-36-0)*

### <span id="page-35-3"></span>**Synopsis**

Added in version 1.2.0

Retrieve the configuration of a device running Junos and save it to a file. Note unicode chars will be converted to '??' as also done in PyEZ

### <span id="page-35-4"></span>**Options**

Important: Requires junos-eznc >= 1.2.2

### <span id="page-36-0"></span>**Examples**

```
- junos_get_config:
 host: "{{ inventory_hostname }}"
 logfile: get_config.log
 dest: "{{ inventory_hostname }}.xml"
 format: xml
 filter: "interfaces"
 options: {inherit: inherit, groups: groups}
```
### **junos\_get\_facts**

- *[Synopsis](#page-36-1)*
- *[Options](#page-36-2)*
- *[Examples](#page-36-3)*

### <span id="page-36-1"></span>**Synopsis**

Added in version 1.0.0

Retrieve facts for a device running Junos OS, which includes information such as the serial number, product model, and Junos OS version. The module supports using both NETCONF and CONSOLE-based retrieval and returns the information as a JSON dictionary. The information is similar to facts gathered by other IT frameworks.

### <span id="page-36-2"></span>**Options**

Important: Requires junos-eznc >= 1.2.2

<span id="page-36-3"></span>Important: Requires junos-netconify >= 1.0.1, when using the *console* option

```
# retrieve facts using NETCONF, assumes ssh-keys
 - junos_get_facts: host={{ inventory_hostname }}
 register: junos
# retrieve facts using CONSOLE, assumes Amnesiac system
# root login, no password
- junos_get_facts:
   host={{ inventory_hostname }}
   user=root
   console="--telnet={{TERMSERV}},{{TERMSERVPORT}}"
   savedir=/usr/local/junos/inventory
```

```
register: junos
# access the facts
 name: version
 debug: msg="{{ junos.facts.version }}"
```
### **junos\_install\_config**

- *[Synopsis](#page-37-0)*
- *[Options](#page-37-1)*
- *[Examples](#page-37-2)*

### <span id="page-37-0"></span>**Synopsis**

Added in version 1.0.0

Load a complete Junos OS configuration (overwrite) or merge a configuration snippet onto a device running Junos OS and commit it. The default behavior is to perform a **load merge** operation (overwrite='no'). This module performs an atomic lock/edit/unlock. If the process fails at any step, then all configuration changes are discarded. You can load the configuration using either NETCONF or the CONSOLE port. Specify the *console* option to use the CONSOLE port. You provide the configuration data in a file. Supported formats when using NETCONF include ASCII text, Junos XML elements, and Junos OS set commands. Configurations performed through the console must only use ASCII text formatting.

### <span id="page-37-1"></span>**Options**

Important: Requires junos-eznc >= 1.2.2

<span id="page-37-2"></span>Important: Requires junos-netconify >= 1.0.1, when using the *console* option

```
# load merge a change to the Junos OS configuration using NETCONF
- junos_install_config:
   host={{ inventory_hostname }}
   file=banner.conf
# load overwrite a new Junos OS configuration using the CONSOLE port
- junos_install_config:
   host={{ inventory_hostname }}
   console="--telnet={{TERMSERV}},{{TERMSERV_PORT}}"
```

```
file=default_new_switch.conf
   overwrite=yes
# load merge a change to the Junos OS configuration using NETCONF and supplying a
˓→commit log message
- junos_install_config:
   host={{ inventory_hostname }}
   file=banner.conf
   comment="configured by ansible"
# load replace a change to the Junos OS configuration using NETCONF
- junos_install_config:
   host={{ inventory_hostname }}
   file=snmp.conf
   replace=yes
```
### **junos\_install\_os**

- *[Synopsis](#page-38-0)*
- *[Options](#page-38-1)*
- *[Examples](#page-38-2)*

### <span id="page-38-0"></span>**Synopsis**

Added in version 1.0.0

Install a Junos OS image on one or more Routing Engines. This module supports installations on single Routing Engine devices, MX Series routers with dual Routing Engines, and EX Series switches in a non-mixed Virtual Chassis. This action is equivalent to performing the Junos OS request system software add operational command. If the existing Junos OS version matches the desired version, no action is performed, and the "changed" attribute reports False. If the existing version does not match, then the module performs the following actions (1) Computes the MD5 checksum of the package located on the server. (2) Copies the Junos OS software package to the device running Junos OS. (3) Computes the MD5 checksum on the device running Junos OS and compares the two. (4) Installs the Junos OS software package. (5) Reboots the device (default). Running the module in check mode reports whether the current Junos OS version matches the desired version.

### <span id="page-38-1"></span>**Options**

<span id="page-38-2"></span>Important: Requires py-junos-eznc >= 1.2.2

```
- junos_install_os:
 host={{ inventory_hostname }}
  version=12.1X46-D10.2
```

```
package=/usr/local/junos/images/junos-vsrx-12.1X46-D10.2-domestic.tgz
logfile=/usr/local/junos/log/software.log
```
### **junos\_rollback**

- *[Synopsis](#page-39-0)*
- *[Options](#page-39-1)*
- *[Examples](#page-39-2)*

### <span id="page-39-0"></span>**Synopsis**

Added in version 1.2.0

Rollback the configuration of a device running Junos

### <span id="page-39-1"></span>**Options**

Important: Requires junos-eznc >= 1.2.2

#### <span id="page-39-2"></span>**Examples**

```
- junos_rollback:
  host: "{{ inventory_hostname }}"
  logfile=rollback.log
  diffs_file=rollback.diff
  rollback=1
  comment="Rolled back by Ansible"
  confirm=5
```
### **junos\_shutdown**

- *[Synopsis](#page-39-3)*
- *[Options](#page-40-0)*
- *[Examples](#page-40-1)*

### <span id="page-39-3"></span>**Synopsis**

Added in version 1.0.0

Shut down (power off) or reboot a device running Junos OS. This includes all Routing Engines in a Virtual Chassis or a dual Routing Engine system. This is equivalent to executing either the Junos OS request system power-off or request system reboot operational command.

### <span id="page-40-0"></span>**Options**

Important: Requires junos-eznc >= 1.2.2

### <span id="page-40-1"></span>**Examples**

```
junos_shutdown:
 host={{ inventory_hostname }}
  shutdown="shutdown"
  reboot=yes
```
### **junos\_srx\_cluster**

- *[Synopsis](#page-40-2)*
- *[Options](#page-40-3)*
- *[Examples](#page-40-4)*

### <span id="page-40-2"></span>**Synopsis**

Added in version 1.2.0

Create an srx chassis cluster and reboot the device. The device must be capable of forming an srx cluster and have the correct cables installed.

### <span id="page-40-3"></span>**Options**

<span id="page-40-4"></span>Important: Requires junos-eznc >= 1.2.2

```
-junos_srx_cluster:
 host={{ inventory_hostname }}
 console="--port={{ serial }}"
 user=rick
 passwd=password123
 cluster_enable=true
 logfile=cluster.log
 cluster_id={{ cluster_id }}
```

```
-junos_srx_cluster:
 host={{ inventory_hostname }}
 user=rick
 passwd=password123
 cluster_enable=false
 logfile=cluster.log
```
node={{ node\_id }}

### **junos\_zeroize**

- *[Synopsis](#page-41-0)*
- *[Options](#page-41-1)*
- *[Examples](#page-41-2)*

### <span id="page-41-0"></span>**Synopsis**

Added in version 1.0.0

Execute the Junos OS request system zeroize command to remove all configuration information on the Routing Engines and reset all key values on a device running Junos OS. The command removes all data files, including customized configuration and log files, by unlinking the files from their directories. The command also removes all user-created files from the system including all plain-text passwords, secrets, and private keys for SSH, local encryption, local authentication, IPsec, RADIUS, TACACS+, and SNMP. This command reboots the device and sets it to the factory default configuration. After the reboot, you must log in through the console as root in order to access the device.

### <span id="page-41-1"></span>**Options**

Important: Requires junos-eznc >= 1.2.2

Important: Requires junos-netconify >= 1.0.1, when using the *console* option

### <span id="page-41-2"></span>**Examples**

```
- junos_zeroize:
   host={{ inventory_hostname }}
   zeroize="zeroize"
```
Note: You MUST either use the *host* option or the *console* option to designate how the device is accessed.

# **ntc-ansible Modules (multi-vendor)**

These docs were dynamically created from the modules that can be found [here.](https://github.com/networktocode/ntc-ansible)

### **compare\_dict**

- *[Synopsis](#page-42-0)*
- *[Options](#page-42-1)*
- *[Examples](#page-42-2)*

### <span id="page-42-0"></span>**Synopsis**

This module verifies that the result received from TextFSM for a particular template matches the expected output from a test scenario. It does so by comparing two lists of dictionaries going through elements of one and checking if the element 'is in' the second list.

### <span id="page-42-1"></span>**Options**

Important: Requires none

### <span id="page-42-2"></span>**Examples**

```
# verify that parsed result is the same as expected
 - compare_dict:
   result: "{{ item.item.response }}"
   sample: "{{ item.ansible_facts.parsed_sample }}"
```
### **get\_test\_info**

- *[Synopsis](#page-42-3)*
- *[Options](#page-43-0)*
- *[Examples](#page-43-1)*

### <span id="page-42-3"></span>**Synopsis**

Offers ability to dynamically create a list of dictionaries with info required to test all templates. This will loop through the tests dir and build each dictionary to have command, platform, rawfile, parsedfile, and path for each.

### <span id="page-43-0"></span>**Options**

### <span id="page-43-1"></span>**Examples**

- get\_test\_info:

### **ntc\_config\_command**

- *[Synopsis](#page-43-2)*
- *[Options](#page-43-3)*
- *[Examples](#page-43-4)*

### <span id="page-43-2"></span>**Synopsis**

This module write config data to devices that don't have an API. The use case would be writing configuration based on output gleaned from ntc\_show\_command output.

### <span id="page-43-3"></span>**Options**

<span id="page-43-4"></span>Important: Requires netmiko

```
# write vlan data
- ntc_config_command:
   connection: ssh
   platform: cisco_nxos
   commands:
     - vlan 10
      - name vlan_10
     - end
   host: "{{ inventory_hostname }}"
   username: "{{ username }}"
   password: "{{ password }}"
   secret: "{{ secret }}"
# write config from file
- ntc_config_command:
   connection: ssh
   platform: cisco_nxos
   commands_file: "dynamically_created_config.txt"
   host: "{{ inventory_hostname }}"
   username: "{{ username }}"
   password: "{{ password }}"
   secret: "{{ secret }}"
```
### **ntc\_file\_copy**

- *[Synopsis](#page-44-0)*
- *[Options](#page-44-1)*
- *[Examples](#page-44-2)*
- *[Return Values](#page-45-0)*

### <span id="page-44-0"></span>**Synopsis**

Added in version 1.9.2

Copy a file to the flash (or bootflash) remote network device on supported platforms over SCP. Supported platforms include Cisco Nexus switches with NX-API, Cisco IOS switches or routers, Arista switches with eAPI.

### <span id="page-44-1"></span>**Options**

<span id="page-44-2"></span>Important: Requires pyntc

```
- ntc_file_copy:
   platform: cisco_nxos_nxapi
   local_file: /path/to/file
   host: "{{ inventory_hostname }}"
   username: "{{ username }}"
   password: "{{ password }}"
   transport: http
- ntc_file_copy:
   ntc_host: n9k1
   ntc_conf_file: .ntc.conf
   local_file: /path/to/file
- ntc_file_copy:
   ntc_host: eos_leaf
   local_file: /path/to/file
- ntc_file_copy:
   platform: arista_eos_eapi
   local_file: /path/to/file
   remote_file: /path/to/remote_file
   host: "{{ inventory_hostname }}"
   username: "{{ username }}"
   password: "{{ password }}"
- ntc_file_copy:
   platform: cisco_ios
   local_file: "{{ local_file_1 }}"
   host: "{{ inventory_hostname }}"
   username: "{{ username }}"
   password: "{{ password }}"
   secret: "{{ secret }}"
```
### <span id="page-45-0"></span>**Return Values**

Common return values are documented here common\_return\_values, the following are the fields unique to this module:

Note: On NXOS, the feature must be enabled with feature scp-server.

Note: On IOS and Arista EOS, the user must be at privelege 15.

Note: If the file is already present (md5 sums match), no transfer will take place.

Note: Check mode will tell you if the file would be copied.

Note: The same user credentials are used on the API/SSH channel and the SCP file transfer channel.

### **ntc\_get\_facts**

- *[Synopsis](#page-45-1)*
- *[Options](#page-45-2)*
- *[Examples](#page-45-3)*
- *[Return Values](#page-46-0)*

#### <span id="page-45-1"></span>**Synopsis**

Added in version 1.9.2

Reboot a network device, optionally on a timer. Supported platforms include Cisco Nexus switches with NX-API, Cisco IOS switches or routers, Arista switches with eAPI.

#### <span id="page-45-2"></span>**Options**

<span id="page-45-3"></span>Important: Requires pyntc

```
- ntc_get_facts:
   platform: cisco_nxos_nxapi
   host: "{{ inventory_hostname }}"
   username: "{{ username }}"
```

```
password: "{{ password }}"
   transport: http
- ntc_get_facts:
   ntc_host: n9k1
   ntc_conf_file: .ntc.conf
- ntc_get_facts:
   ntc_host: eos_leaf
- ntc_get_facts:
   platform: arista_eos_eapi
   host: "{{ inventory_hostname }}"
   username: "{{ username }}"
   password: "{{ password }}"
- ntc_get_facts:
   platform: cisco_ios
   host: "{{ inventory_hostname }}"
   username: "{{ username }}"
   password: "{{ password }}"
   secret: "{{ secret }}"
```
### <span id="page-46-0"></span>**Return Values**

Common return values are documented here common\_return\_values, the following are the fields unique to this module:

Note: Facts to be returned include - uptime (string), uptime (seconds), model, vendor, os\_version, serial\_number, hostname, fqdn, vlans, interfaces.

Note: Facts are automatically added to Ansible facts environment. No need to register them.

### **ntc\_install\_os**

- *[Synopsis](#page-46-1)*
- *[Options](#page-47-0)*
- *[Examples](#page-47-1)*
- *[Return Values](#page-47-2)*

### <span id="page-46-1"></span>**Synopsis**

Added in version 1.9.2

Set boot options like boot image and kickstart image. Supported platforms include Cisco Nexus switches with NX-API, Cisco IOS switches or routers, Arista switches with eAPI.

### <span id="page-47-0"></span>**Options**

Important: Requires pyntc

### <span id="page-47-1"></span>**Examples**

```
- ntc_install_os:
   ntc_host: n9k1
   system_image_file: n9000-dk9.6.1.2.I3.1.bin
- ntc_install_os:
   ntc_host: n3k1
   system_image_file: n3000-uk9.6.0.2.U6.5.bin
   kickstart_image_file: n3000-uk9-kickstart.6.0.2.U6.5.bin
- ntc_install_os:
   ntc_host: c2801
   system_image_file: c2800nm-adventerprisek9_ivs_li-mz.151-3.T4.bin
```
### <span id="page-47-2"></span>**Return Values**

Common return values are documented here common\_return\_values, the following are the fields unique to this module:

Note: Do not include full file paths, just the name of the file(s) stored on the top level flash directory.

Note: You must know if your platform supports taking a kickstart image as a parameter. If supplied but not supported, errors may occur.

Note: It may be useful to use this module in conjuction with ntc\_file\_copy and ntc\_reboot.

Note: With NXOS devices, this module attempts to install the software immediately, wich may trigger a reboot.

Note: With NXOS devices, install process may take up to 10 minutes, especially if the device reboots.

Note: Tested on Nexus 3000, 5000, 9000.

Note: In check mode, the module tells you if the current boot images are set to the desired images.

### **ntc\_reboot**

- *[Synopsis](#page-48-0)*
- *[Options](#page-48-1)*
- *[Examples](#page-48-2)*
- *[Return Values](#page-49-0)*

### <span id="page-48-0"></span>**Synopsis**

Added in version 1.9.2

Reboot a network device, optionally on a timer. Supported platforms include Cisco Nexus switches with NX-API, Cisco IOS switches or routers, Arista switches with eAPI.

### <span id="page-48-1"></span>**Options**

<span id="page-48-2"></span>Important: Requires pyntc

```
- ntc_reboot:
  platform: cisco_nxos_nxapi
   confirm: true
   host: "{{ inventory_hostname } }"
   username: "{{ username }}"
   password: "{{ password }}"
   transport: http
- ntc_reboot:
   ntc_host: n9k1
   ntc_conf_file: .ntc.conf
   confirm: true
- ntc_file_copy:
   platform: arista_eos_eapi
   confirm: true
   host: "{{ inventory_hostname }}"
   username: "{{ username }}"
   password: "{{ password }}"
- ntc_file_copy:
   platform: cisco_ios
   confirm: true
   timer: 5
   host: "{{ inventory_hostname }}"
   username: "{{ username }}"
   password: "{{ password }}"
   secret: "{{ secret }}"
```
### <span id="page-49-0"></span>**Return Values**

Common return values are documented here common\_return\_values, the following are the fields unique to this module:

### **ntc\_rollback**

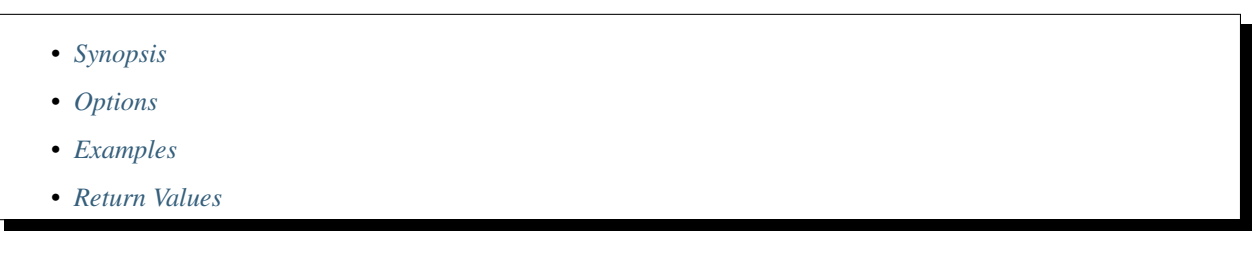

### <span id="page-49-1"></span>**Synopsis**

This module offers the ability to set a configuration checkpoint file or rollback to a configuration checkpoint file on supported Cisco or Arista switches. Supported platforms include Cisco Nexus switches with NX-API, Cisco IOS switches or routers, Arista switches with eAPI.

### <span id="page-49-2"></span>**Options**

Important: Requires pyntc

### <span id="page-49-3"></span>**Examples**

```
- ntc_rollback:
   ntc_host: eos1
   checkpoint_file: backup.cfg
- ntc_rollback:
   ntc_host: eos1
   rollback_to: backup.cfg
```
### <span id="page-49-4"></span>**Return Values**

Common return values are documented here common\_return\_values, the following are the fields unique to this module:

Note: This module is not idempotent.

### **ntc\_save\_config**

- *[Synopsis](#page-50-0)*
- *[Options](#page-50-1)*
- *[Examples](#page-50-2)*
- *[Return Values](#page-51-0)*

### <span id="page-50-0"></span>**Synopsis**

Added in version 1.9.2

Save the running configuration as the startup configuration or to a file on the network device. Optionally, save the running configuration to this computer. Supported platforms include Cisco Nexus switches with NX-API, Cisco IOS switches or routers, Arista switches with eAPI.

### <span id="page-50-1"></span>**Options**

<span id="page-50-2"></span>Important: Requires pyntc

```
- ntc_save_config:
   platform: cisco_nxos_nxapi
   host: "{{ inventory_hostname }}"
   username: "{{ username }}"
   password: "{{ password }}"
- ntc_save_config:
   ntc_host: n9k1
- ntc save config:
  platform: arista_eos_eapi
   host: "{{ inventory_hostname }}"
   username: "{{ username }}"
   password: "{{ password }}"
   remote_file: running_config_copy.cfg
   transport: https
# You can get the timestamp by setting get_facts to True, then you can append it to,
˓→your filename.
- ntc_save_config:
   platform: cisco_ios
   host: "{{ inventory_hostname }}"
   username: "{{ username }}"
   password: "{{ password }}"
   local_file: config_{{ inventory_hostname }}_{{ ansible_date_time.date | replace('-
˓→','_') }}.cfg
```
### <span id="page-51-0"></span>**Return Values**

Common return values are documented here common\_return\_values, the following are the fields unique to this module:

Note: This module is not idempotent.

### **ntc\_show\_command**

- *[Synopsis](#page-51-1)*
- *[Options](#page-51-2)*
- *[Examples](#page-51-3)*

### <span id="page-51-1"></span>**Synopsis**

This module offers structured data for CLI enabled devices by using the TextFSM library for templating and netmiko for SSH connectivity

### <span id="page-51-2"></span>**Options**

Important: Requires netmiko

Important: Requires textfsm

<span id="page-51-3"></span>Important: Requires terminal

```
# get vlan data
- ntc_show_command:
   connection=ssh
   platform=cisco_nxos
   command='show vlan'
   host={{ inventory_hostname }}
   username={{ username }}
   password={{ password }}
# get snmp community
- ntc_show_command:
  connection=ssh
   platform=cisco_nxos
   command='show snmp community'
   host={{ inventory_hostname }}
```
username={{ username }} password={{ password }} secret:{{ secret }}

## **ansible-snmp Modules (mult-vendor)**

These docs were dynamically created from the modules that can be found [here.](https://github.com/networklore/ansible-snmp)

### **snmp\_device\_version**

- *[Synopsis](#page-52-0)*
- *[Options](#page-52-1)*
- *[Examples](#page-52-2)*

### <span id="page-52-0"></span>**Synopsis**

Returns vendor, os and version of an SNMP device.

### <span id="page-52-1"></span>**Options**

Important: Requires nelsnmp

### <span id="page-52-2"></span>**Examples**

```
# Get device info with SNMPv2
- snmp_device_version: host={{ inventory_hostname }} version=2c community=public
# Get device info with SNMPv3
- cisco_snmp_save_config:
   host={{ inventory_hostname }}
   version=3
   level=authPriv
   integrity=sha
  privacy=aes
   username=snmp-user
   authkey=abc12345
   privkey=def6789
```
## **napalm Modules (mult-vendor)**

These docs were dynamically created from the modules that can be found [here.](https://github.com/networktocode/napalm-ansible)

These docs were dynamically created from the modules that can be found [here.](https://github.com/networktocode/napalm-ansible)

### **napalm\_install\_config**

- *[Synopsis](#page-53-0)*
- *[Options](#page-53-1)*
- *[Examples](#page-53-2)*

### <span id="page-53-0"></span>**Synopsis**

Added in version 1.0.0

Gathers facts from a network device

### <span id="page-53-1"></span>**Options**

<span id="page-53-2"></span>Important: Requires napalm

```
- napalm_install_config:
  hostname={{ inventory_hostname }}
   username=dbarroso
   dev\_os={}{os}}
   password=p4ssw0rd
```
# CHAPTER 3

About Page

<span id="page-54-0"></span>About these modules

# CHAPTER 4

# Frequently Asked Questions

<span id="page-56-0"></span>Here are some commonly-asked questions and their answers.

# **This is question number 1?**

This is the answer to question 1, do code blocks like this:

```
ntc-ansible:
  command: fake command
```
# **This is question number 2?**

The answer to this question doesn't use a code block.